# Lenovo **D24-40,** Användarhandbok

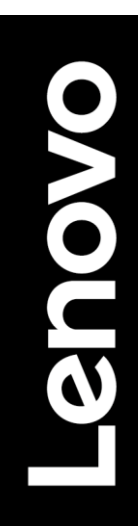

## <span id="page-1-0"></span>**Produktnummer**

D22238FD0 67A2-KAC6-WW 67A2-KCC6-WW

# $\epsilon$

#### **Första upplagan (08 2022)**

© Copyright Lenovo 2022

Alla rättigheter förbehållna.

LENOVO-produkter, data, programvara och tjänster har utvecklats uteslutande påprivat bekostnad, och säljs till statliga enheter som kommersiella artiklar enligt 48 C.F.R. 2.101 med begränsade och begränsade rättigheter till användning, kopiering och avslöjande. MEDDELANDE OM BEGRÄNSADE RÄTTIGHETER: Om produkter, data, datorprogramvara eller tjänster levereras i enlighet med ett kontrakt Administration av allmänna tjänster, "GSA"-kontrakt, är användning, kopiering eller utlämnande föremål för begränsningar som anges i avtal nr.GS-35F-05925.

# <span id="page-2-0"></span>Inneh åll

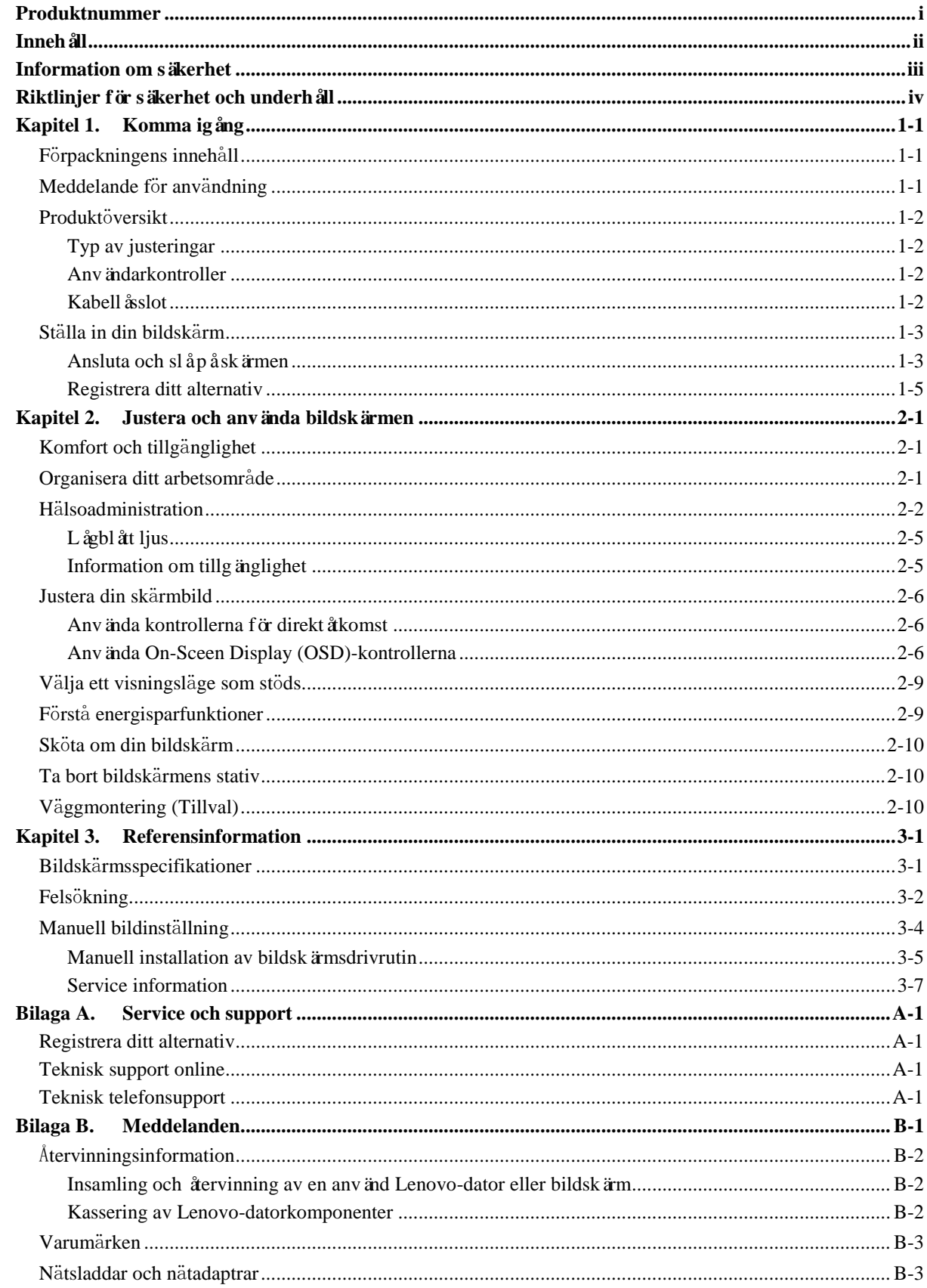

## <span id="page-3-0"></span>**Information om säkerhet**

### **Allmänna säkerhetsriktlinjer**

För tips som hjälper dig att använda din dator säkert, gåtill: <http://www.lenovo.com/safety>

Läs säkerhetsinformation innan du installerar den här produkten.

دات السلامة مج، يجب قراءة

Antes de instalar este produto, leia as Informações de Segurança.

在安装本产品之前, 请仔细阅读 Safety Information (安全信息)。

Prije instaliranja ovog proizvoda obavezno pročitajte sigurnosne upute.

Před instalací tohoto produktu si přečtěte příručku bezpečnostních instrukcí.

Læs sikkerhedsforskrifterne, før du installerer dette produkt. Ennen kuin asennatt ämän tuotteen, lue turvaohjeet kohdasta Safety Information. Avant d'installer ce produit, lisez les consignes de sécurité. Vor der Installation dieses Produkts die Sicherheitshinweise lesen.

Πριν εγκαταστήσετε το προϊόν αυτό, διαβάστε τις πληροφορίες ασφάλειας (safety information).

לפני שתתקינו מוצר זה, קראו את הוראות הבטיחות.

A termék telepítése előtt olvassa el a Biztonsági előírásokat!

Prima di installare questo prodotto, leggere le Informazioni sulla Sicurezza.

製品の設置の前に、安全情報をお読みください。

본 제품을 설치하기 전에 안전 정보를 읽으십시오.

Пред да се инсталира овој продукт, прочитајте информацијата за безбедност.

Lees voordat u dit product installeert eerst de veiligheidsvoorschriften. Les sikkerhetsinformasjonen (Safety Information) før du installerer dette produktet.

Przed zainstalowaniem tego produktu, należy zapoznać się z książką "Informacje dotyczące bezpieczeństwa" (Safety Information).

Antes de instalar este produto, leia as Informações sobre Segurança.

Перед установкой продукта прочтите инструкции по технике безопасности.

Pred inštaláciou tohto produktu si prečítajte bezpečnostné informácie.

Pred namestitvijo tega proizvoda preberite Varnostne informacije.

Antes de instalar este producto lea la información de seguridad. Läs säkerhetsinformationen innan du installerar den här produkten.

# សូមអានពតិមានល្អិតល្អន់ មុនពេលចាប់ផ្តើមបញ្ចូលកម្មវិធី

安裝本產品之前,請先閱讀「安全資訊」。

# <span id="page-4-0"></span>**Riktlinjer för säkerhet och underhåll**

## **Viktig säkerhetsinformation**

Nätsladden är utformad för att användas med din bildskärm. Använd inte en annan nätsladd, använd bara en strömkälla och anslutning som är kompatibel med denna bildskärm.

**VARNING:** Anslut alltid bildskärmen, datorn och annan utrustning till ett jordat eluttag. För att minska risken för  $\wedge$ elektriska stötar eller skador pådin utrustning ska du inte inaktivera jordningsfunktionen för nätsladden. Jordningskontakten är en viktig säkerhetsfunktion.

**VARNING:** För din säkerhet måste du se till att det jordade eluttag du ansluter nätsladden till är lättillgängligt för användaren och ligger sånära utrustningen som möjligt. För att koppla bort strömmen från utrustningen, ta ur nätsladden från eluttaget genom att ta tag i kontakten ordentligt. Dra aldrig i sladden.

**FÖRSIKTIGHET:** För att skydda din bildskärm såväl som din dator, anslut alla nätsladdar till din dator och dess kringutrustning (t.ex. en bildskärm, skrivare eller skanner) till en skyddsanordning för överspänning, till exempel ett grenut tag med överspänningsskydd eller avbrottsfri strömförsörjning (UPS). Inte alla grenuttag ger överspänningsskydd; grenuttagen som har denna förmåga måste märkas specifikt. Använd ett grenuttag vars tillverkare erbjuder en ersättningspolicy, såatt du kan by ta ut din utrustning om överspänningsskyddet misslyckas.

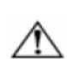

**FÖRSIKTIGHET:** En certifierad nätsladd måste användas med denna utrustning. De relevanta nationella installations - och/eller utrustningsregler ska beaktas. En certifierad strömförsörjningssladd som inte är lättare än vanlig polyvinylklorid flexibel sladd enligt IEC 60227 (beteckning H05VV-F 3G 0,75 mm èller H05VVH2 -F2 3G 0,75 mm²) ska användas. En alternativ flexibel sladd är av syntetiskt gummi.

## **Säkerhetsåtgärder**

- Använd endast en strömkälla och anslutning kompatibel med denna bildskärm, vilket anges påbildskärmens etikett/platta påbaksida.
- Se till att den totala ampereklassificeringen för de produkter som är anslutna till uttaget inte överskrider eluttagets nuvarande klassificering och att det totala amperebetyget för de produkter som är anslutna till nätsladden inte överskrider nätsladdens klassificering. Se påströmetiketten för att bestämma ampereklassificeringen (ampere eller A) för varje enhet.
- Installera din bildskärm nära ett eluttag som du enkelt kan nå. Koppla bort strömmen från utrustningen genom att ta tag i kontakten ordentligt och dra ut den från eluttaget. Koppla aldrig ur bildskärmen genom att dra i sladden.
- $\blacksquare$  L  $\mathring{\alpha}$  inte n ågot ligga p å n  $\mathring{\alpha}$ sladden. G å inte på sladden.
- Vid användning av VESA-monteringskit måste AC -intaget vara vänt neråt. Vänd inte till något annan position.

#### **Riktlinjer för underhåll**

För att förbättra prestandan och förlänga bildskärmens livslängd:

- Öppna inte skärmhöljet eller försök att serva den här produkten själv. Om din bildskärm inte fungerar korrekt, eller har tappats eller skadats, kontakta din Lenovo-auktoriserade säljare, återförsäljare eller tjänsteleverantör.
- Justera endast de kontroller som beskrivs i bruksanvisningen.
- Stäng av bildskärmen när den inte används. Du kan förlänga bildskärmens livslängd avsevärt genom att använda ett skärmsläckarprogram, och stänga av bildskärmen när den inte används.
- Förvara din bildskärm i ett väl ventilerat utrymme, borta från mycket ljus, värme eller fukt.
- Spår och öppningar finns i höljet för ventilation. Dessa öppningar får inte blockeras eller täckas över. Skjut aldrig in föremål a v något slag i höljets spår eller andra öppningar.
- Koppla från bildskärmen från eluttaget innan rengöring. Använd inte flytande rengöringsmedel eller aerosolrengöringsmedel.
- Tappa inte bildskärmen eller placera den på en instabil yta.
- När du tar bort bildskärmens bas måste du lägga bildskärmen med framsidan nedåt på en mjuk yta för att förhindra att den repas, vanställs eller g år sönder.

## **Rengöring av bildskärmen**

Bildskärmen är en högkvalitativ optisk enhet som kräver särskild skötsel vid rengöring. Såhär rengör du bildskärmen: 1. Stäng av datorn och bildskärmen.

2. Koppla från bildskärmen från eluttaget innan rengöring.

**FÖRSIKTIGHET:** Använd inte bensen, tinner, ammoniak eller annat flyktigt ämne för att rengöra bildskärmen eller höljet.

Dessa kemikalier kan skada bildskärmen. Använd inte vätska eller aerosolrengöringsmedel. Använd aldrig vatten för att rengöra en LCD -skärm.

- 3. Torka av skärmen med en torr, mjuk, ren trasa. Om skärmen kräver ytterligare rengöring, använd en antistatisk rengöringsdu k.
- 4. Damma av skärmhuset. Rengör höljet med en fuktig trasa. Om höljet kräver ytterligare rengöring, använd en ren trasa fuktad med isopropylalkohol.
- 5. Anslut bildskärmen.
- 6. Slåpåbildskärmen och datorn.

# <span id="page-5-0"></span>**Kapitel 1. Komma igång**

Den här användarhandboken innehåller detaljerade användningsinstruktioner för användaren. För snabb instruktionsöversikt, se Installationsbladet för en kort introduktion.

## <span id="page-5-1"></span>**F**ö**rpackningens inneh**å**ll**

Produktpaketet ska innehålla följande artiklar:

- Informationsbroschyr
- Plattskärm
- Strömkabel
- HDMI-kabel
- Monitorstativ
- Monitorbas

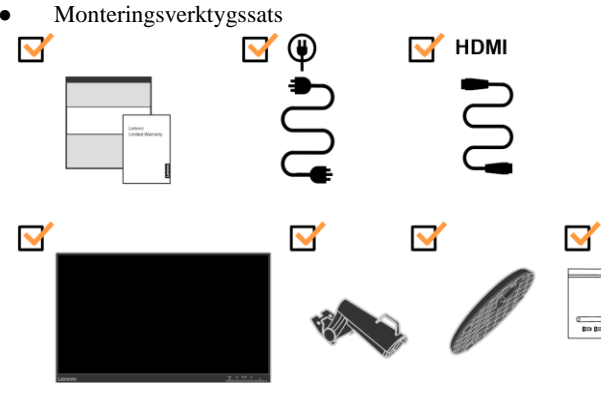

# <span id="page-5-2"></span>**Meddelande f**ö**r anv**ä**ndning**

För installera din bildskärm, se illustrationerna nedan.

**Obs:** Rör inte vid skärmen inom skärmområdet. Skärmen är av glas och kan skadas av grov hantering eller överdrivet tryck.

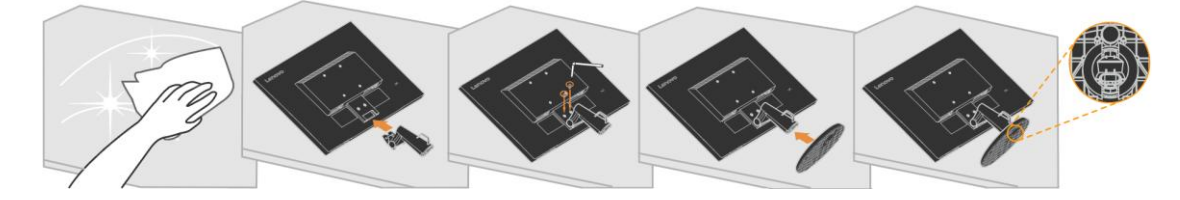

- 1. Placera bildskärmen med framsidan nedåt på en stabil plan bordsyta.
- 2. Rikta in stativets monteringsfäste mot monitorn.
- 3. Sätt in fästet mot bildskärmen tills det låser på plats.

**Obs:** För att fästa ett VESA-fäste, s[e "Ta bort bildskärmens stativ"](#page-19-1) på sidan [2-10](#page-19-1)

# <span id="page-6-0"></span>**Produkt**ö**versikt**

Det här avsnittet ger information om justering av bildskärmslägen, inställning av användarkontroller och användning av kabellåssloten

## <span id="page-6-1"></span>**Typ av justeringar**

#### **Lutning**

Se illustrationen nedan för ett exempel pålutningsintervall.

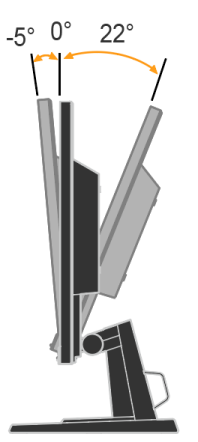

#### <span id="page-6-2"></span>**Användarkontroller**

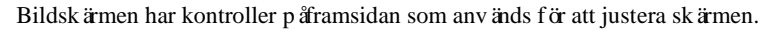

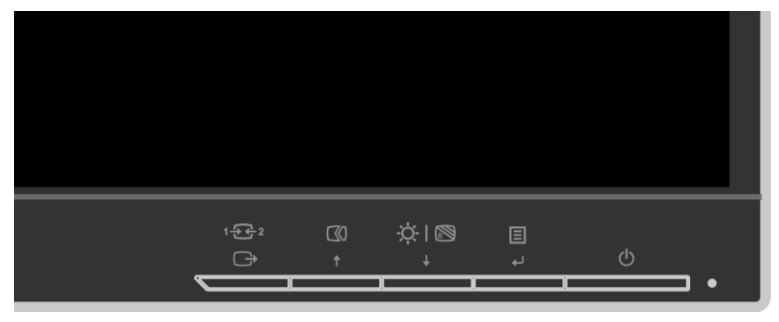

För information om hur du använder dessa kontroller, se " [Justera din skärmbild](#page-15-3) " påsidan [2-6](#page-15-3)

## <span id="page-6-3"></span>**Kabellåsslot**

Din bildskärm är utrustad med en kabellåsslot påbaksidan av bildskärmen. Följ instruktionerna som medföljde kabellåset för att ansluta det.

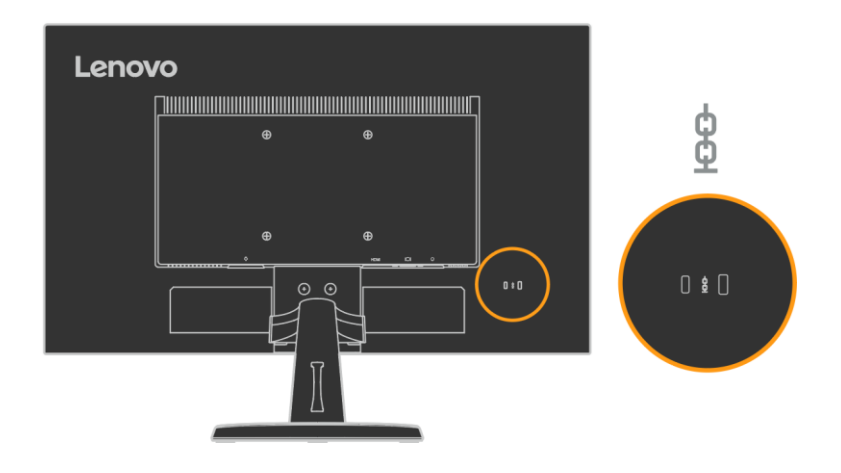

## <span id="page-7-0"></span>**St**ä**lla in din bildsk**ä**rm**

Det här avsnittet innehåller information som hjälper dig att konfigurera din bildskärm.

## <span id="page-7-1"></span>**Ansluta och slå på skärmen**

**Obs:** Se till att du läser säkerhetsinformationen påsidan IV innan du utför denna procedur.

1. Stäng av datorn och alla anslutna enheter och dra ur nätsladden.

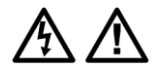

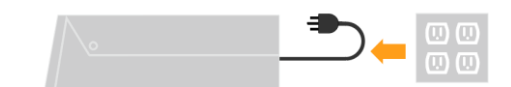

2. Anslut den ena änden av HDMI -kabeln till HDMI-kontakten påbaksidan av datorn, och den andra änden till HDMI-kontakten påbildskärmen. Lenovo rekommenderar att kunder som behöver använda HDMI-ingången påsin bildskärm köper "Lenovo HDMI till HDMI -kabel 0B47070". Gåtill följande för mer informati on: [www.lenovo.com/support/monitoraccessories](http://www.lenovo.com/support/monitoraccessories)

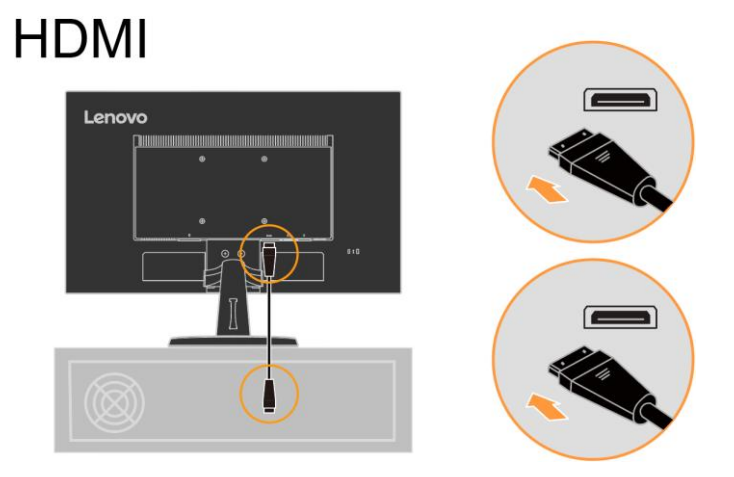

3. Anslut den analoga signalkabeln till D-SUB-kontakten på bildskärmen och den andra änden på baksidan av datorn.

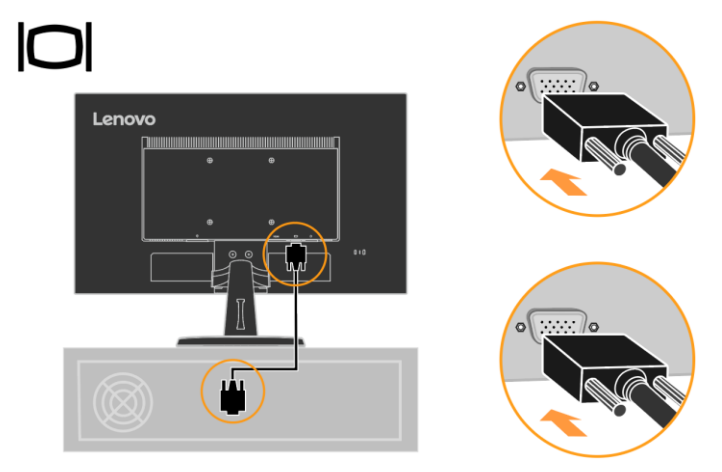

- 4. Anslut bildskärmens och datorn nätsladdar till jordade eluttag.
	- **Obs:** En certifierad nätsladd måste användas med denna utrustning. Relevanta nationella installations och utrustningsregler ska beaktas. En certifierad strömförsörjningssladd som inte är lättare än vanlig polyvinylklorid flexibel sladd enligt IEC 60227 (beteckning H05VV-F 3G 0,75 mm eller H05VVH2-F2 3G 0,75 mm²) ska användas. Alternativt kan en flexibel sladd vara av syntetiskt gummi enligt IEC 60245 (beteckning H05RR-F 3G 0,75 mm 3 användas.

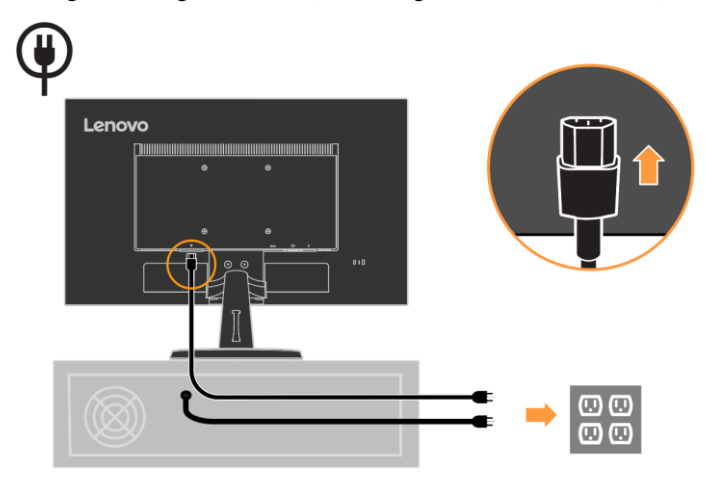

5. Monterad Line Cleaner som visas nedan.

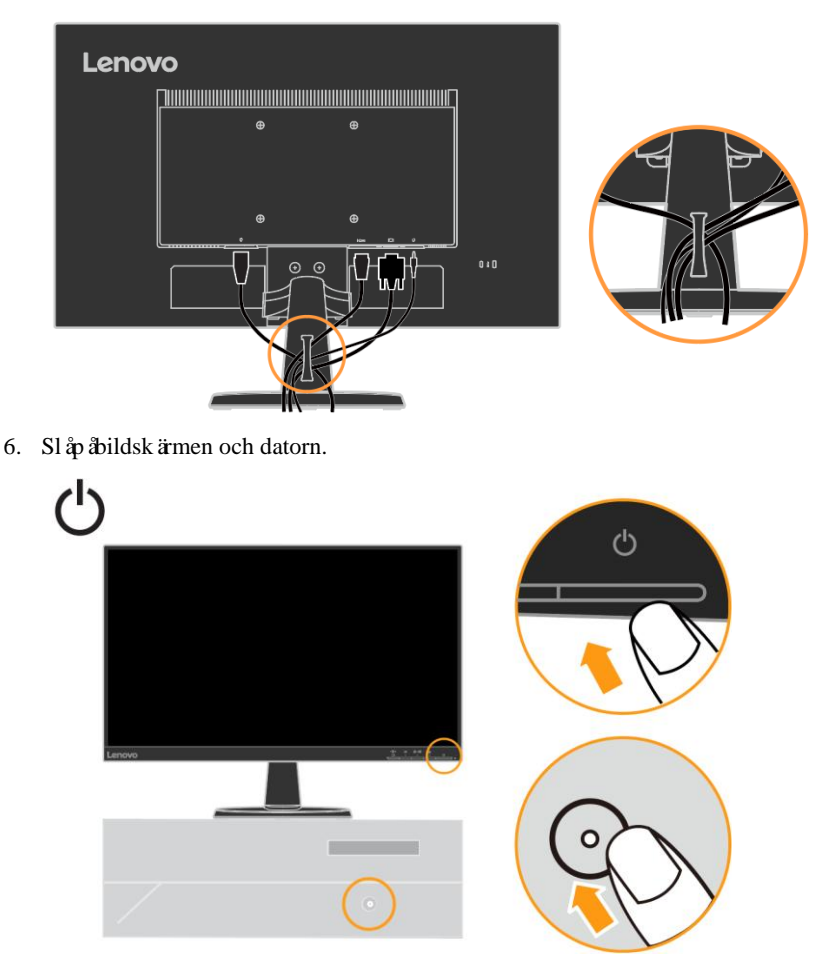

7. För att installera bildskärmens drivrutin måste du ladda ner den från Lenovos webbplats (http://support.lenovo.com/docs/d24\_40)och följ instruktionerna påsidan [3-5](#page-24-0)

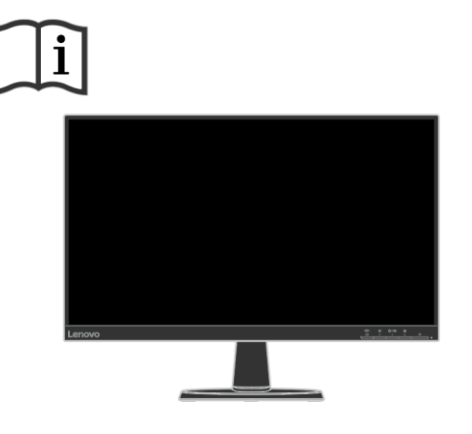

## <span id="page-9-0"></span>**Registrera ditt alternativ**

Tack för att du köpte den här Lenovo TM produkten. Ta några ögonblick för att registrera din produkt, och ge oss information som hjälper Lenovo att bättre serva dig i framtiden. Din återkoppling är värdefull för oss när vi utvecklar produkter och tjänster som är viktiga för dig, liksom för att utveckla bättre sätt att kommunicera med dig. Registrera ditt alternativ påföljande webbplats:

<http://www.lenovo.com/register>

Lenovo kommer att skicka information och uppdateringar om din registrerade produkt såvida du inte anger påwebbplatsens frågeformulär att du inte vill fåytterligare information.

# <span id="page-10-0"></span>**Kapitel 2. Justera och använda bildskärmen**

Det här avsnittet ger information om justering och användning av bildskärmen.

## <span id="page-10-1"></span>**Komfort och tillg**ä**nglighet**

Bra ergonomisk praxis är viktigt för att fåut mesta möjliga av din dator och för att undvika obehag. Ordna din arbetsplats och den utrustning du använder såatt den passar dina individuella behov och den typ av arbete du utför. Använd dessutom hälsosamma arbetsvanor för att maximera din prestanda och komfort när du använder din dator.

## <span id="page-10-2"></span>**Organisera ditt arbetsomr**å**de**

Använd en arbetsyta med lämplig höjd och tillgängligt arbetsområde såatt du ska kunna arbeta bekvämt.

Organisera ditt arbetsområde såatt det matchar ditt sätt att använda material och utrustning. Håll ditt arbetsområde rent o ch snyggt för materialen du vanligtvis använder, och placera de objekt du använder oftast, till exempel datormus eller telefon, inom räckhåll. Utrustningslayout och placering spelar en stor roll för din arbetsställning. Följande ämnen beskriver hur man opt imerar utrustningens placering för att uppnåoch upprätthålla en god arbetsställning.

Placering och visning av din bildskärm

Placera och justera din datorskärm för bekväm visning genom att beakta följande punkter:

- **● Visningsavstånd:** Optimalt visningsavstån d för bildskärmar sträcker sig från cirka 510 mm till 760 mm (20 in till 30 in) och kan variera beroende påomgivande ljus och tid pådagen. Du kan uppnåolika visningsavstånd genom att placera om din bildskärm, eller genom att ändra din hållning eller sto lens position. Använd ett visningsavstånd som är mest bekvämt för dig.
- **● Bildskärmens höjd:** Placera monitorn såatt huvudet och halsen är i ett bekvämt och neutralt (vertikalt eller upprätt) läge. Om din bildskärm inte har höjdjusteringar kan du behöva plac era böcker eller andra robusta föremål under bildskärmens bas för att uppnå önskad höjd. En allmän riktlinje är att placera bildskärmen såatt toppen av skärmen ligger i eller något under ögonhöjd när du sitter bekvämt. Se dock till att optimera bildskärme ns höjd såatt linjen mellan dina ögon och skärmens mitt passar dina inställningar för visuellt avstånd, och bekväm visning när dina ögonmuskler är avslappnade.
- **● Lutning**: Justera skärmens lutning för att optimera skärminnehållets utseende och så att den passar din huvud- och nackställning.
- **● Generell placering:** Placera din bildskärm såatt du undviker bländning eller reflexer från skärmen från takbelysning eller fönster i närheten.

Följande är några andra tips för bekväm visning av din bildskärm:

- **●** Använd tillräcklig belysning för den typ av arbete du utför.
- **●** Använd skärmens ljusstyrka, kontrast och bildjusteringskontroller, om de finns, för att optimera bilden påskärmen för att uppfylla dina visuella preferenser.
- **●** Håll skärmen ren såatt du kan fo kusera påskärmens innehåll.

Varje koncentrerad och varaktig visuell aktivitet kan vara tröttsam för dina ögon. Se till att med jämna mellanrum titta bort från skärmen och fokusera påett objekt långt borta för att låta dina ögonmuskler slappna av. Om du har frågor om trötthet i ögonen eller synproblem, kontakta en synvårdspecialist för råd.

## <span id="page-11-0"></span>**H**ä**lsoadministration**

Förlängd exponering för datorskärmar kan orsaka tillfällig syntrötthet. Faktorer inklusive arbetsmiljö, arbetsvanor och hållning, skärmflimmer oc h blått ljus bidrar till detta tillstånd. För att minimera visuell trötthet kan vissa justeringar göras påarbetsstationerna, eller med hjälp av lämpliga datorskärmar med funktioner som lindrar ögonbelastningen.

#### **Miljö**

Visuell trötthet påverkas av arbetsm iljön. Minskning av bländning och lämplig belysning bidrar till att minimera detta tillstånd.

- **●** Bländningsreduktion
- Bländning kan minskas genom att
- a) Ändra placering av alla ljuskällor som orsakar bländningen.
- b) Montering av ljuskällor med lämpliga diffusorer eller lampskärm.
- c) Använd gardiner eller fönsterluckor för att minimera bländning från direkt solljus.
- d) Justera bildsk ärmens position s åatt den är vinkelrätt mot ljusk ällan eller fönstren.
- e) Använda en antireflexskärm ThinkVision-skärmar har antireflexbehand ling som sprider ljus för en reflexfri arbetsanvändning.
- **●** Belysning

Lämplig belysning är nödvändig för att undvika bländning och trötthet i ögonen. För mycket eller otillräcklig belysning gör skärmen svårare att se. I allmänhet bör belysningsnivån inte öv erstiga 750 lux och nivåer från 300 till 500 lux är mest lämpliga för datorarbete.

Rekommenderat belysningsarrangemang inkluderar placering av arbetsstationer bort från direkt solljus, eller användning av takbelysning med bafflar eller lameller som minskar bländningen.

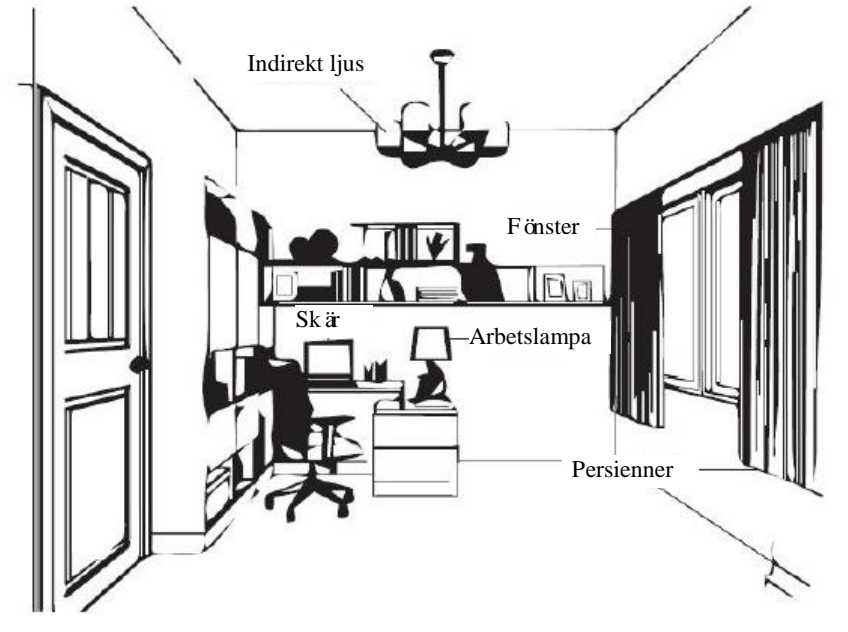

#### **Arbetsvanor**

Långa exponeringar för datorskärmar kan orsaka belastning på ögonen. Symtomen inkluderar huvudvärk, brännande ögon, suddig syn och obehag. För att minimera belastningen påögonen kan datoranvändare justera sina arbetsvanor för att låta ögonen slappna av och återhämta sig.

**●** Raster

Datoranvändare bör ta lite tid bort från skärmen, särskilt om de arbetar under många timmar. Generellt rekommenderas det att ta korta pauser (5 – 15 minuter) efter 1–2 timmars kontinuerligt datorarbete. Att ta korta pauser och ofta rekommenderas mer än längre pauser.

**●** Titta påavlägsna objekt

Användare blinkar ofta mindre när de sitter framför skärmen. För att minimera belastning och torrhet i ögonen bör användarna vila ögonen med jämna mell anrum genom att fokusera påföremål som är långt borta.

**●** Ögon- och nackövningar

Viss övning minskar belastningen på ögonen och förhindrar tidig uppkomst av muskelskelettstörningar. Det rekommenderas att upprepa dessa övningar ofta. Om symptomen kvarstår r ekommenderas besök hos en läkare.

Övningar för ögat:

- 1. Titta omväxlande upp och ner medan du håller kroppen och huvudet upprät.
- 2. Rulla långsamt ögonen för att titta åt vänster och höger.
- 3. Rulla ögonen för att titta påföremål i det övre högra hörnet och se dan längst ner till höger. Gör samma sak för att titta påföremål uppe till vänster och nere till vänster.

Övningar för nacken:

- 1. Koppla av med armarna vid sidan. Böj huvudet framåt för att sträcka nacken något. Håll i 5 sekunder.
- 2. Koppla av med armarna vid sidan. Vrid huvudet till höger. Håll i 5 sekunder. Vrid sedan huvudet åt vänster.
- 3. Koppla av med armarna vid sidan. Vrid huvudet åt vänster. Håll i 5 sekunder. Vrid huvudet åt höger.

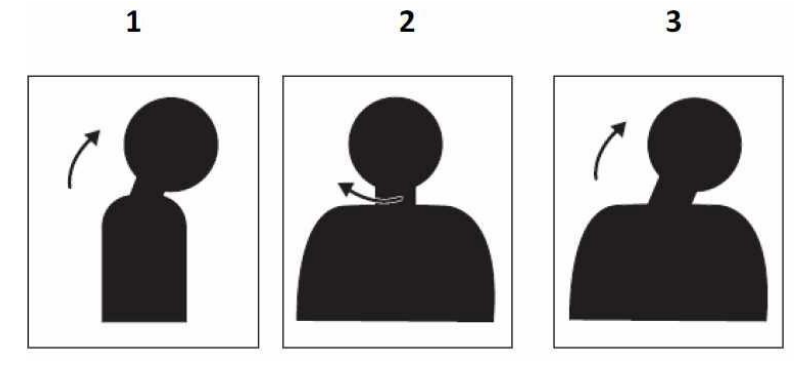

#### **Arbetsställning**

Lämplig arbetsställning hjälper till att minimera obehag i ögonen. Sittplats och idealisk placering av bildskärmen är avgörande för en bekväm arbetsupplevelse.

**●** Sittplats

Att placera bildskärmen för långt bort eller för nära kan leda till belastning påögonen. Ett lång tittavstånd får användare att luta sig fr amåt för att se småtexter, vilket anstränger ögonen och överkroppen. Ett nära tittavstånd åandra sidan, anstränger ögat till följd av ansträngningen att fokusera och får ocksåanvändaren att sitta i svår kroppshållning (dvs. luta huvudet, skriva med utst räckta armar, med mera).

Rekommenderat visningsavstånd mellan ögat och skärmen är 1,5 x skärmens diagonal. Lösningar för att fådetta erforderliga avstånd i trånga kontorssituationer inkluderar att dra skrivbordet bort från väggen eller avdelaren för att gö ra plats för bildskärmen, använda platt skärm, eller kompakta skärmar som kan placeras i skrivbordshörnan eller att placera tangentbordet i en justerbar låda för att skapa en djupare arbetsyta.

1,5 gånger skärmens diagonal

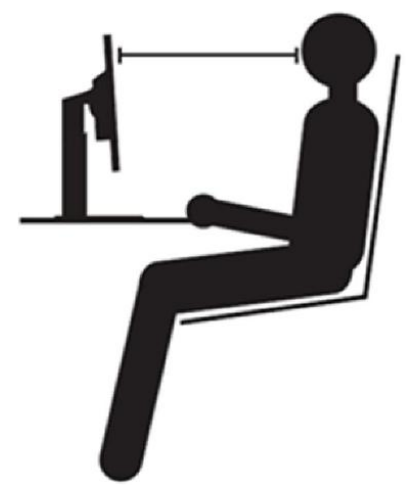

ThinkVision-skärmar är designade för att maximera arbetsutry mmet (t.ex. med tunna profiler, kompatibla för ThinkCentre Tiny bakmontering, praktisk kabelhantering osv.).

#### **●** Visningsvinkel

Halströtthet och smärta kan vara resultatet av förlängd vridning påhuvudet för att se föremål påskärmen För att minimera detta, placerar du bildskärmen direkt framför dig såatt huvudet, nacken och överkroppen vetter framåt mot skärmen. Det rekommenderas att skärmen inte ska vara mer än 35 grader till höger eller vänster om huvudet.

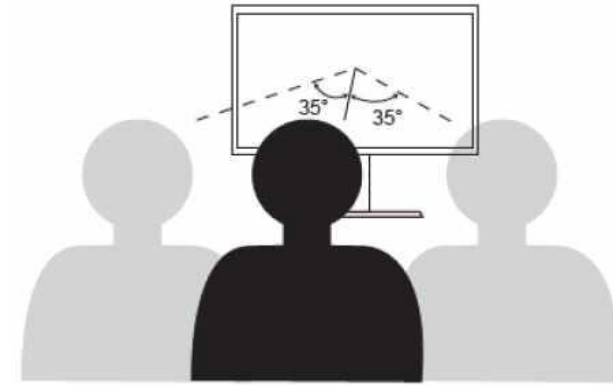

Bildskärmar bör inte heller placeras för högt eller för lågt eftersom det bidrar till besvärliga hållningar som resulterar i muskeltrötthet.

#### **Minska flimmer**

Bildskärmsflimmer beror påupprepade förändringar i skärmens ljusintensitet. Det orsakas av flera faktorer, inklusive men inte begränsat ti ll spänningsfluktuationer. Att minska flimmer minimerar belastningen på ögon och huvudvärk. ThinkVision -skärmar tillåter användare att använda högfrekventa visningslägen som effektivt kan minska flimmer.

## <span id="page-14-0"></span>**Lågblått ljus**

Oron för blått ljus som påverkar ögonens hälsa har ökat under åren. Blått ljus har våglängd mellan 300 nm till 500 nm. Bildskärmarna har en fabriksinställning som minskar utsläpp av blått ljus. Användare kan aktivera läget för lågt blått ljus pådessa skärmar från OSDinställningarna.

1. Tryck på  $\Box$  och öppna OSD huvudmeny.

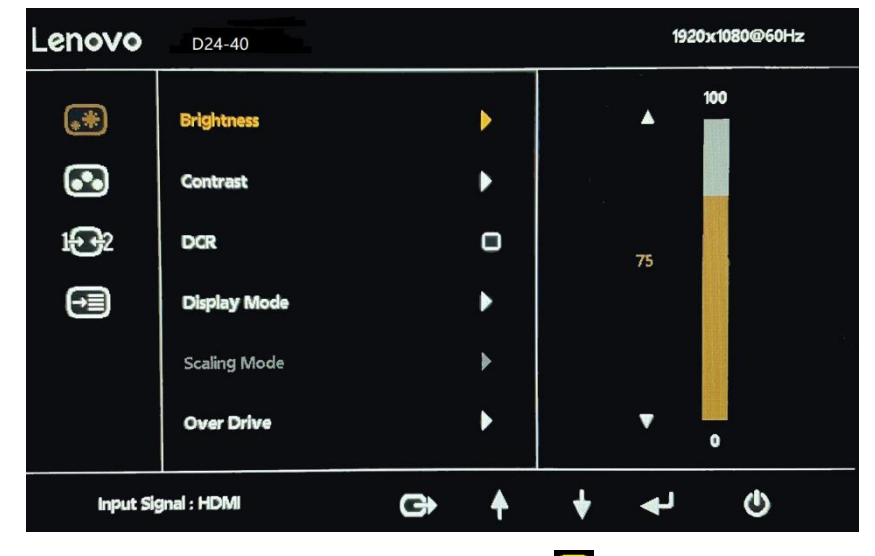

2. Använd  $\uparrow$  ller  $\downarrow$  ör att flytta mellan ikonerna. Välj ikon (Bildfärgsinställning) och tryck å för att komma åt denna funktion.

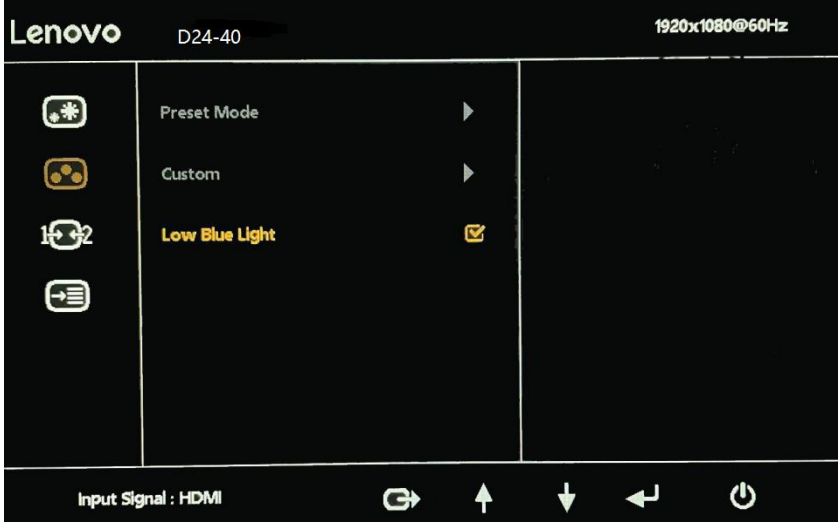

3. Använd  $\uparrow$  ller  $\downarrow$  ör att flytta mellan Lågt blått ljus -objekten. Tryck på  $\downarrow$  för att aktivera eller inaktivera Lågt blått ljus.

## <span id="page-14-1"></span>**Information om tillgänglighet**

Lenovo har åtagit sig att ge större tillgång till information och teknik för personer med funktionsnedsättning. Med hjälp av hjälpmedel kan användare fåtillgång till inform ation pådet sätt som är mest lämpligt för deras funktionshinder. Vissa av dessa tekniker finns redan i ditt operativsystem; andra kan köpas via leverantörer eller nås på: [https://lenovo.ssbbartgroup.com/lenovo/request\\_vpat.php](https://lenovo.ssbbartgroup.com/lenovo/request_vpat.php)

## <span id="page-15-3"></span><span id="page-15-0"></span>**Justera din sk**ä**rmbild**

Det här avsnittet beskriver användarkontrollfunktioner som används för att justera skärmens bild.

#### <span id="page-15-1"></span>**Använda kontrollerna för direktåtkomst**

De direkta åtkomstkontrollerna kan användas när On-Screen-Display (OSD) inte visas.

**Obs:** De direkta åtkomstkontrollerna är färgade.

*Tabell 2-1. Kontroller för direktåtkomst*

| <b>Ikon</b>                                                    | Kontroll        | <b>Beskrivning</b>                                                               |  |
|----------------------------------------------------------------|-----------------|----------------------------------------------------------------------------------|--|
| $1 + 1 - 2$                                                    | Ingångsändring  | Växlar videoingångskällan.                                                       |  |
|                                                                | Bildinställning | Aktiverar automatisk bildjustering.                                              |  |
|                                                                | Ljusstyrka      | Direkt åtkomst till justering av ljusstyrka.                                     |  |
|                                                                | Lågt blått ljus | Håll intryckt i 3 sekunder för att aktivera eller<br>inaktivera Lågt blått ljus. |  |
| $\sim$<br>$\overline{\phantom{a}}$<br>$\overline{\phantom{a}}$ | Huvudmeny       | Oppna OSD-huvudmeny                                                              |  |

#### <span id="page-15-2"></span>**Använda On-Sceen Display (OSD)-kontrollerna**

Inställningarna som kan justeras med användarkontrollerna visas via On -Screen-Display (OSD), som visas nedan.

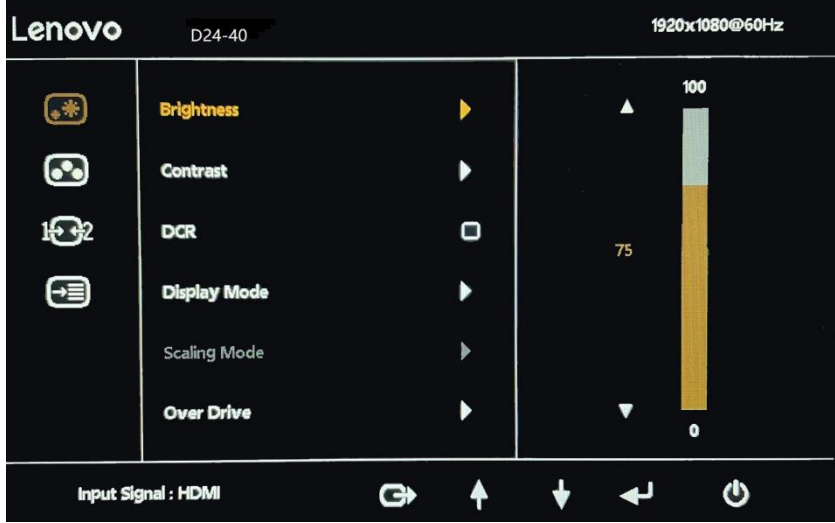

Såhär använder du kontrollerna:

- 1. Tryck på  $\bigcup$  och öppna OSD huvudmeny.
- 2. Använd  $\uparrow$  eller  $\downarrow$  för att flytta mellan ikonerna. Välj ikon och tryck på  $\downarrow$  för att komma åt den funktionen. Om det finns en undermeny kan du flytta mellan alternativen med  $\dagger$  eller  $\downarrow$ . Tryck sedan på  $\downarrow$  för att välja den funktionen. Använd f eller  $\overline{\mathbf{t}}$  för att göra justeringar. Tryck på  $\overline{\mathbf{t}}$  för att spara.
- 3. Tryck på  $\Box$  för att flytta bak åt genom undermenyerna och gåur OSD.
- 4. När du avslutar OSD, håll enter -ikonen i 10 sekunder för att låsa OSD. Detta förhindrar oavsiktliga justeringar av OSD. När du avslutar OSD, håll nedtryckt 10 sekunder för att låsa upp OSD och tillåta justeringar för OSD.
- 5. Aktiverar DDC/CI som standard. Använd OSD Exit -tangent, tryck och håll ned  $\Box$  i 10 sekunder för att inaktivera/aktivera DDC/CI -funktionen. Orden "DDC/CI Inaktivera/DDC/CI/Aktivera" visas påskärmen.

#### *Tabell 2-2. OSD Funktioner*

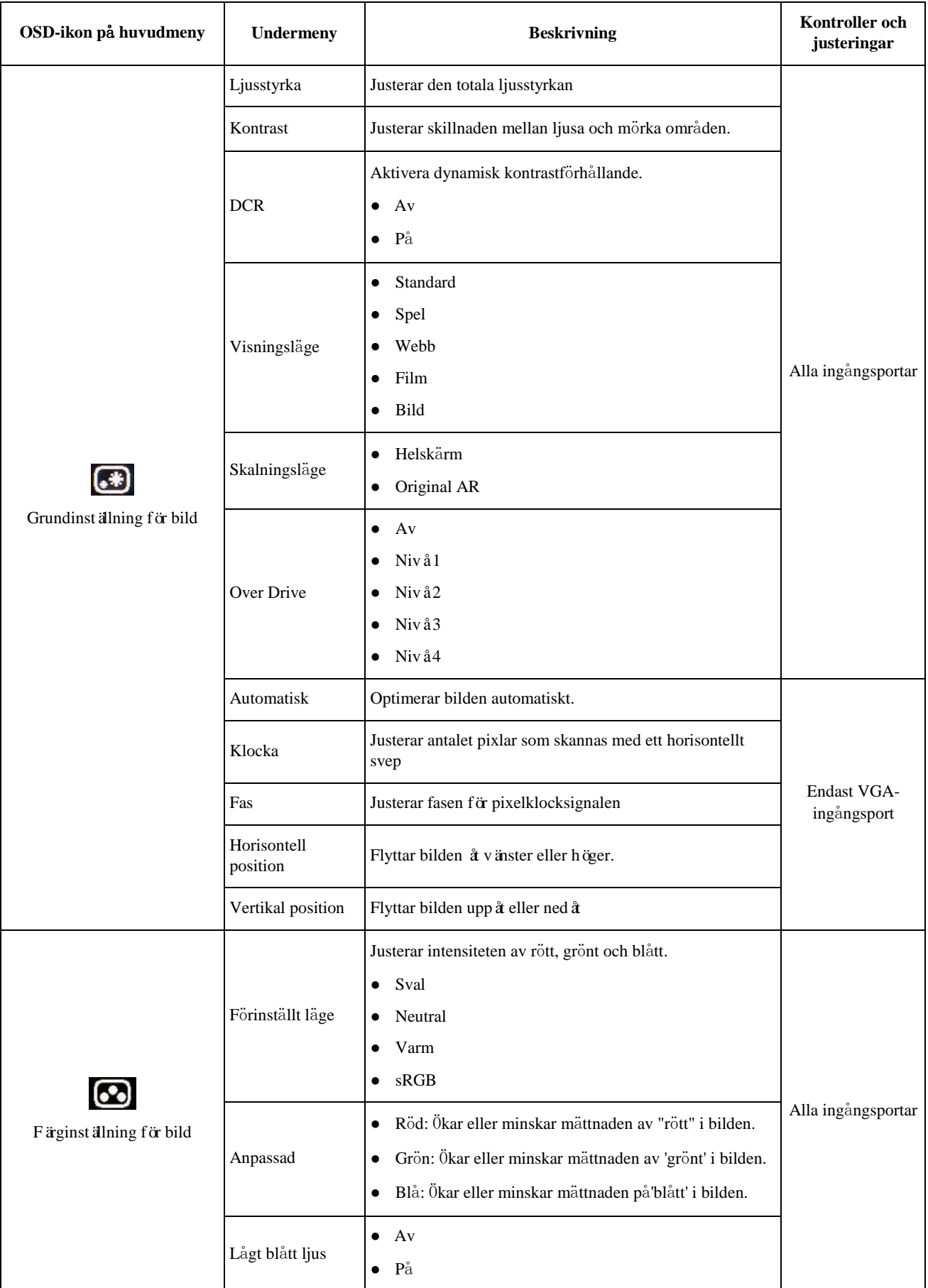

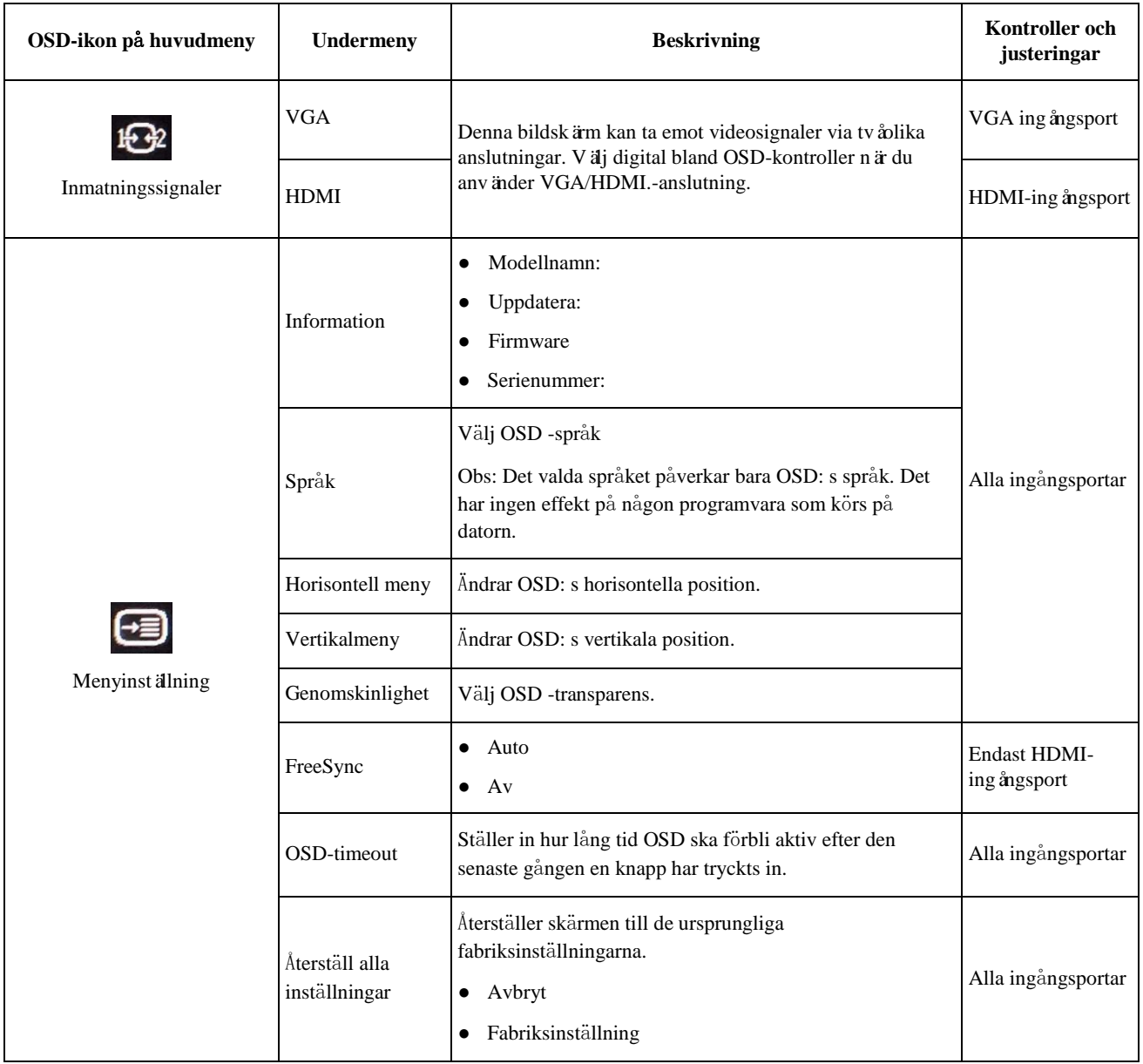

## <span id="page-18-0"></span>**V**ä**lja ett visningsl**ä**ge som st**ö**ds**

Visningsläget som bildskärmen använder styrs av datorn. Därför hänvisas till datorns dokumentation för information om hur du ändrar visningslägen.

Bildstorlek, position och form kan förändras när visningsläget ändras. Detta är normalt och bilden kan juste ras om genom att använda automatisk bildinställning och bildkontrollerna.

Till skillnad från CRT-bildskärmar, som kräver en hög uppdateringsfrekvens för att minimera flimmer, är LCD - eller plattskärmstekniken i sig flimmerfri.

**Obs:** Om ditt system tidigare har använts med en CRT-bildskärm och för närvarande är konfigurerad till ett visningsläge utanför skärmens räckvidd, kan du behöva ansluta CRT -skärmen tillfälligt tills du har konfigurerat systemet igen; företrädesvis till 1920x1080 vid 60Hz, vilket är Na tive Resolution Display-läge. Visningslägen som visas nedan har optimerats från fabriken.

*Tabell 2-3. Fabriksinställda visningslägen*

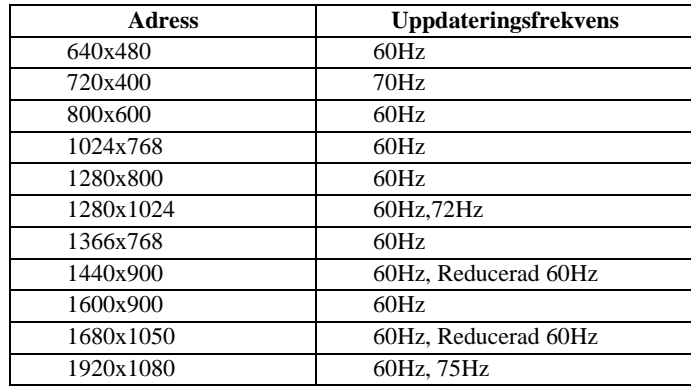

## <span id="page-18-1"></span>**F**ö**rst**å **energisparfunktioner**

Energisparfunktioner påkallas när datorn inser att du inte har använt musen eller tangentbordet under en av användaren defini erad period. Det finns flera tillstånd som beskrivs i tabellen nedan.

För optimal prestanda, stäng av skärmen i slutet av varje ar betsdag, eller när du förväntar dig att lämna den oanvänd under långa perioder under dagen.

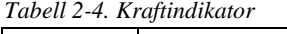

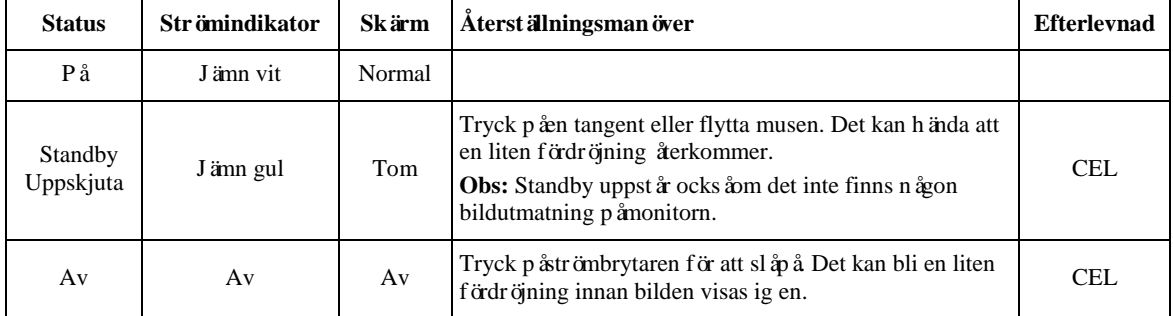

\*\* Maximal strömförbrukning med maximal ljusstyrka.

Detta dokument är endast informativt och återspeglar laboratoriprestanda. Din produkt kan fungera annorlunda, beroende påvil ken programvara, komponenter och kringutrustning du beställt och har ingen skyldighet att uppdatera sådan information. Kunden bör därför inte lita pådenna information när han fattar beslut om elektriska toleranser eller annat. Ingen garanti för noggrannh et eller fullst ändighet uttrycks eller är underförst åt.

## <span id="page-19-0"></span>**Sk**ö**ta om din bildsk**ä**rm**

Se till att stänga av strömmen innan du utför något underhåll påbildskärmen.

#### **Låt bli att:**

- anbringa vatten eller vätska direkt pådin bildskärm.
- använda lösningsmedel eller slipmedel.
- använda brandfarliga rengöringsmaterial för att rengöra din bildskärm eller annan elektrisk utrustning.
- trycka påskärmens glas med vassa eller slipande föremål. Denna typ av kontakt kan orsaka permanent skada påskärmen.
- använda något rengöringsmedel som innehåller en antistatisk lösning eller liknande tillsatser. Detta kan skada beläggningen av skärmområdet.

#### **Gör:**

- Fukta lätt en mjuk trasa med vatten och använd den för att torka försiktigt av utsidan och skärmen.
- Ta bort fett- eller fingermärken med en fuktig trasa och lite milt rengöringsmedel.

## <span id="page-19-1"></span>**Ta bort bildsk**ä**rmens stativ**

När du har placerat bildskärmen med framsidan nedåt påen ren yta eller en mjuk trasa, lossar du skruvarna, tar bort stativet och basen från monitorn.

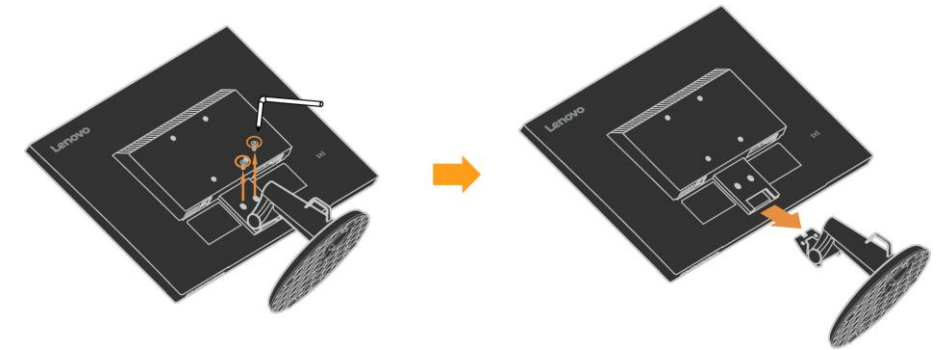

## <span id="page-19-2"></span>**V**ä**ggmontering (Tillval)**

Se instruktionerna som medföljer basmonteringssatsen. Gör följande för att konvertera din LCD-skärm från en skrivbordsmonterad till en väggmonterad skärm:

- Steg 1: Kontrollera att strömbrytaren är avstängd och koppla sedan bort strömsladden.
- Steg 2: Lägg LCD-skärmen med framsidan nedåt på en handduk eller filt.
- Steg 3: Ta bort basen från bildskärmen, se "Ta bort bildskärmsbasen och stativet".
- Steg 4: Fäst monteringsfästet från den VESA-kompatibla väggmonteringssatsen (100 mm x100 mm avstånd), VESA monteringsskruv M4 x 10 mm.
- Steg 5: Montera LCD-skärmen på väggen genom att följa instruktionerna i väggmonteringssatsen. Endast för användning med UL- och GS-listade väggmonteringsfästen med minsta vikt/bärande kapacitet: 7 kg

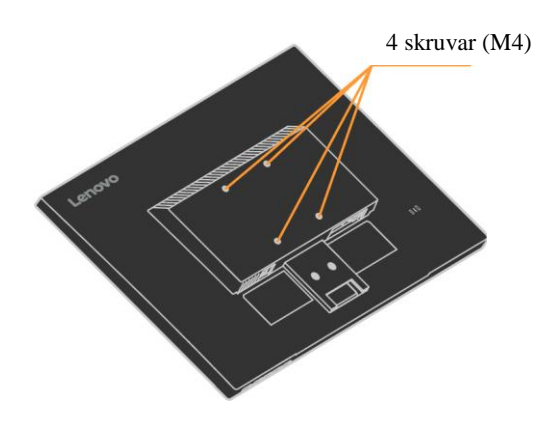

# <span id="page-20-0"></span>**Kapitel 3. Referensinformation**

Det här avsnittet innehåller bildskärmsspecifikationer, instruktioner för manuell installation av bildskärmsdrivrutinen, felsöknings - och serviceinformation.

## <span id="page-20-1"></span>**Bildsk**ä**rmsspecifikationer**

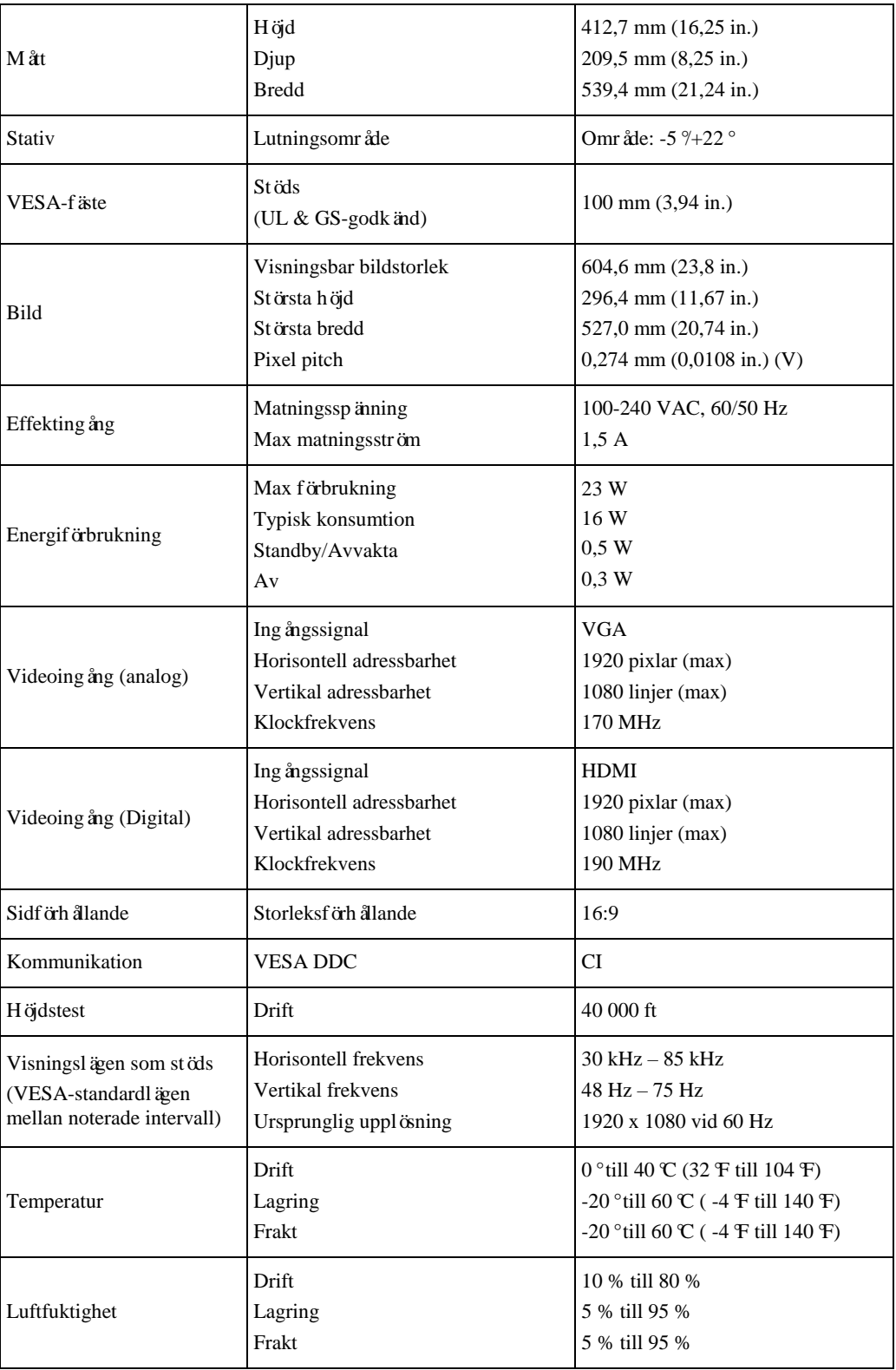

*Tabell 3-1. Bildskärmsspecifikationer* 

# <span id="page-21-0"></span>**Fels**ö**kning**

Om du har problem med att ställa in eller använda din bildskärm kanske du kan lösa det själv. Innan du ringer din återförsäljare eller Lenovo kan du prova de föreslagna åtgärderna som är lämpliga för ditt problem.

| Problem                                                                                 | M öjlig orsak                                                                                                    | Föreslagen åtgärd                                                                                                    | <b>Referens</b>                                   |
|-----------------------------------------------------------------------------------------|----------------------------------------------------------------------------------------------------|----------------------------------------------------------------------------------------------------|---------------------------------------------------|
| Orden "Utanför<br>området" visas på<br>skärmen och<br>str ömindikatorn<br>blinkar vitt. | Systemet är inställt<br>påett visningsläge som<br>inte städs av bildsk ärmen.                                                                            | • Om du byter ut en gammal<br>bildsk ärm ansluter du den igen<br>och justerar visningsläget till det<br>angivna intervallet för din nya<br>bildskärm.<br>• Om du använder ett<br>Windows-system b ör du starta<br>om systemet i säkert läge och<br>sedan välja sett visningsläge<br>som stöd s av din dator.<br>• Om dessa alternativ inte<br>fungerar, kontakta<br>kundsupportcentret. | "Välja ett visningsläge<br>som stöds" påsidan 2-9 |
| Bildkvaliteten är<br>oacceptabel.                                                       | Videosignalkabeln är inte<br>helt ansluten till<br>bildsk ärmen eller<br>systemet.                                                                       | Se till att signalkabeln är<br>ordentligt ansluten till systemet<br>och bildsk ärmen.                                                                                                    | " Ansluta och slåpå<br>sk ärmen" påsidan 1-3      |
|                                                                                         | Färginst ällningarna kan<br>vara felaktiga.                                                                                                    | Välj en annan färginställning från<br>OSD-menyn.                                                                                                    | "Justera din sk ärmbild"<br>påsidan 2-6           |
|                                                                                         | Den automatiska<br>bildinst älningsfunktionen<br>utfärdes inte.                                                                                          | Utför automatisk bildinst älning.                                                                                                    | "Justera din sk ärmbild"<br>påsidan 2-6           |
| Strömindikatorn är<br>inte t änd och det<br>finns ingen bild.                           | $\bullet$ Bildsk ärmens<br>strömbrytare är inte<br>p åslagen.<br>· Nätsladden är lös eller<br>fr ånkopplad.<br>· Det finns ingen ström<br>vid eluttaget. | • Se till att nätsladden är<br>ordentligt ansluten.<br>· Se till att uttaget har ström.<br>· Slåpåbildskärmen.<br>$\bullet$ Försök använda en annan<br>n äsladd.<br>$\bullet$ Försök använda ett annat<br>eluttag.                                                                                                    | "Ansluta och slåpå<br>skärmen" påsidan 1-3        |

*Table 3-2. Felsökning*

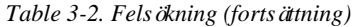

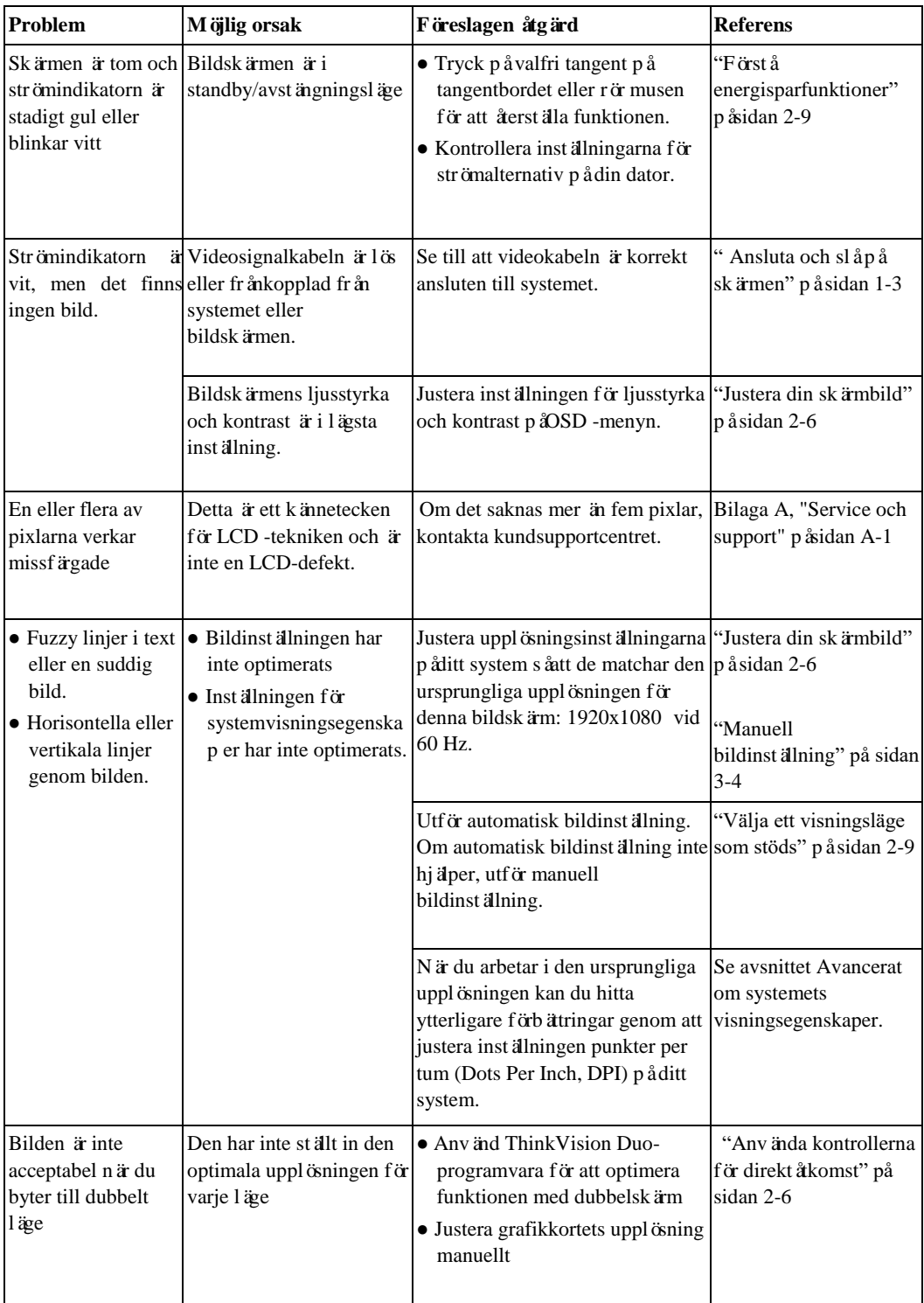

## <span id="page-23-0"></span>**Manuell bildinst**ä**llning**

Om automatisk bildinställning inte skapar den bild du föredrar ska du utföra manuell bildinställning.

**Obs:** Ha skärmen påslagen i cirka 15 minuter tills den är uppvärmd.

- 1. Tryck  $\bigcup$  längst ner på skärmen för att öppna OSD-menyn.
- 2. Använd  $\uparrow$  eller  $\downarrow$  för att välja och tryck på  $\downarrow$  för att få åtkomst.
- 3. Använd  $\uparrow$  eller  $\downarrow$  för att välja Klocka- och Fas-justeringar.
	- **Klocka** (pixelfrekvens) justerar antalet pixlar som skannas med ett horisontellt svep. Om frekvensen inte är korrekt visar skärmen vertikala ränder och bilden har inte rätt bredd.
	- **Fas** justerar fasen för pixelklocksignalen. Med fel fasjustering har bilden horisontella störningar i ljus bild.
- 4. När bilden inte längre ser förvrängd ut, spara Klocka- och Fasjusteringarna.
- 5. Tryck på  $\Rightarrow$  för att lämna OSD-menyn.

#### <span id="page-24-0"></span>**Manuell installation av bildskärmsdrivrutin**

Nedan följer stegen för manuell installation av bildskärmsdrivrutinen för Microsoft Windows 10, Microsoft Windows 11.

#### **Installation av bildskärmsdrivrutin för Windows 10**

Gör följande om du vill använda Plug and Play-funktionen i Microsoft Windows 10:

- 1. Stäng av datorn och alla anslutna enheter.
- 2. Se till att bildskärmen är korrekt ansluten.
- 3. Slåförst påbildskärmen och sedan datorn. Låt din dator starta om med operativsystemet Windows 10.
- 4. Från Lenovos webbplats [http://support.lenovo.com/docs/d24\\_40,](http://support.lenovo.com/docs/d27q_30) hitta motsvarande bildskärmdrivrutin och ladda ner den till en dator som denna bildskärm är ansluten till (t.ex. en stationär).
- 5. På skrivbordet flyttar du musen till det nedre vänstra hörnet av bildskärmen, högerklickar på Kontrollpanelen, dubbelklickar på ikonen för Maskinvara och ljud och klickar sedan på Skärm.
- 6. Klicka påfliken Ändra bildskärmsinställningar.
- 7. Klicka på **Avancerade inställningar** -knappen.
- 8. Klicka påfliken **Bildskärm**.
- 9. Klicka påknappen **Egenskaper**.
- 10. Klicka påfliken **Bildskärm**.
- 11. Klicka på **Uppdatera drivrutin**, klicka sedan på Bläddra i datorn för att hitta drivrutinen.
- 12. Välj **"Låt mig välja från en lista över enhetsdrivrutiner på min dator**".
- 13. Klicka påknappen Har disk. Genom att klicka påBläddra -knappen, bläddrar du och pekar på följande sökväg:

X:\Monitor Drivers\Windows 10

(Där X anger "mappen där den nedladdade drivrutinen finns" (t.ex. skrivbordet)

- 14. Välj **"D24-40.inf"**och klicka på knappen Öppna. Klicka på knappen OK.
- 15. I det nya fönstret väljer du **Lenovo D24-40** och klickar på **Nästa**.
- 16. När installationen är klar tar du bort alla nedladdade filer och stänger alla fönster.
- 17. Starta om systemet. Systemet väljer automatiskt den maximala uppdateringsfrekvensen och motsvarande färgmatchningsprofiler.
- **Obs:** PåLCD-skärmar, till skillnad från CRT, förbättra inte en snabbare uppdateringsfrekvens bildkvalitén. Lenovo rekommenderar att du använder antingen 1920 x 1080med en uppdateringshastighet på60 Hz eller 640x480 med en uppdateringshastigheten 60 Hz.

#### **Installation av bildskärmsdrivrutin för Windows 11**

Såhär installerar du drivrutinen för Microsoft® Windows 11:

- 1. Stäng av datorn och alla anslutna enheter.
- 2. Se till att bildskärmen är korrekt ansluten.
- 3. Slåförst påbildskärmen och sedan datorn. Låt din dator starta om med operativsystemet Windows 11.
- 4. Från Lenovos webbplats [http://support.lenovo.com/docs/d24\\_40, h](http://support.lenovo.com/docs/d27q_30)itta motsvarande bildskärmdrivrutin och ladda ner den till en dator som denna bildskärm är ansluten till (t.ex. en stationär).
- 5. På skrivbordet flyttar du musen till nedre mitten av bildskärmen, högerklickar på "Start" och klickar sedan på "enhetshanteraren"
- 6. Hitta ikonen "bildskärm" och klicka.
- 7. Högerklicka på "**allmänna PnP-bildskärmen**".
- 8. Klicka på Uppdatera **drivrutin**, klicka sedan påBläddra i datorn för att hitta drivrutinen.
- **9. Välj** "Låt mig välja från en lista med enhetsdrivrutiner på min dator"**.**
- 10. Klicka påknappen Har disk. Genom att klicka påBläddra -knappen, bläddrar du och pekar på följande sökväg:

X:\Monitor Drivers\Windows 11

- (Där X anger "mappen där den nedladdade drivrutinen finns" (t.ex. skrivbordet)
- 11. Välj " **D24-40.inf**" och klicka på knappen Öppna. Klicka på knappen OK.
- 12. I det nya fönstret väljer du **Lenovo D24-40** och klickar påNästa.
- 13. När installationen är klar tar du bort alla nedladdade filer och stänger alla fönster.
- 14. Starta om systemet. Systemet väljer automatiskt den maximala uppdateringsfrekvensen och motsvarande färgmatchningsprofiler.
- **Obs**: PåLCD -skärmar, till skillnad från CRT, förbättra inte en snabbare uppdateringsfrekvens bildkvalitén. Lenovo rekommenderar att du använder antingen 1920 x 1080med en uppdateringshastighet på60 Hz eller 640x480 med en uppdateringshastigheten 60 Hz.

## <span id="page-26-0"></span>**Service information**

#### **Kundansvar**

Garantin gäller inte för en produkt som har skadats pågrund av olyckor, felaktig användning, felaktig installation, inte använd i enlighet med produktspecifikationer och anvisningar, naturkatastrof eller personlig katastrof, eller obehöriga ändringar, reparationer eller modifieringar.

Följande är exempel påfelaktig som inte täcks av garantin:

- bild Bilder inbrända i skärmen på en CRT-bildskärm. Bränd bild kan förhindras genom att använda en rörlig skärmsläckare eller energisparfunktion.
- Fysisk skada på hölje, ram, bas eller kablar.
- Repor eller hål på bildskärmen.

#### **Få ytterligare hjälp**

Om du fortfarande inte kan lösa ditt problem, kontakta Kundsupportcenter. För mer information om hur du kontaktar Kundsupportcenter, se bilaga A, ["Service och support,"](#page-27-0) påsidan [A-1.](#page-27-0)

# <span id="page-27-0"></span>**Bilaga A. Service och support**

Följande information beskriver den tekniska supporten som finns tillgänglig för din produkt under garantiperioden eller under hela produktens livslängd. Se Lenovos begränsade garanti för en fullständig förklaring av Lenovos garantivillkor.

### <span id="page-27-1"></span>**Registrera ditt alternativ**

Registrera dig för att fåuppdateringar av produktservice och support, samt som gratis och rabatterade datortillbehör och innehåll. Gåtill[: http://www.lenovo.com/register](http://www.lenovo.com/register)

## <span id="page-27-2"></span>**Teknisk support online**

Online teknisk support finns tillgänglig under en produkts livstid p[å](http://www.lenovo.com/support):<http://www.lenovo.com/support> Produktersättningsstöd eller utbyte av defekta komponenter är ocksåtillgängliga under garantiperioden. Om di tt alternativ är installerat i en Lenovo -dator kan du dessutom ha rätt till service påplats. En Lenovo representant från teknisk support kan hjälpa dig att avgöra det bästa alternativet.

## <span id="page-27-3"></span>**Teknisk telefonsupport**

Installations- och konfigurationssupport via Kundsupportcenter kommer att vara tillgängligt under 90 dagar efter det att alternativet har tagits bort från marknadsföringen. Efter den tiden annulleras supporten eller görs tillgänglig för en avgift efter Lenovos bedömning. Ytterligare support finns ock såför en nominell avgift.

Innan du kontaktar en Lenovo-representant för teknisk support ha följande information tillgänglig: alternativets namn och nummer, inköpsbevis, datortillverkare, modell, serienummer och manual, exakt formulering av eventuellt felmeddelande, beskrivning av problemet, samt hårdvara - och programkonfigurationsinformation för ditt system.

Din tekniska supportrepresentant kanske vill leda dig genom problemet medan du är vid din dator under samtalet.

Telefonnummer kan ändras utan föregåen de meddelande. Den mest uppdaterade telefonlistan för Lenovo Support är alltid tillgänglig på: <http://www.lenovo.com/support>

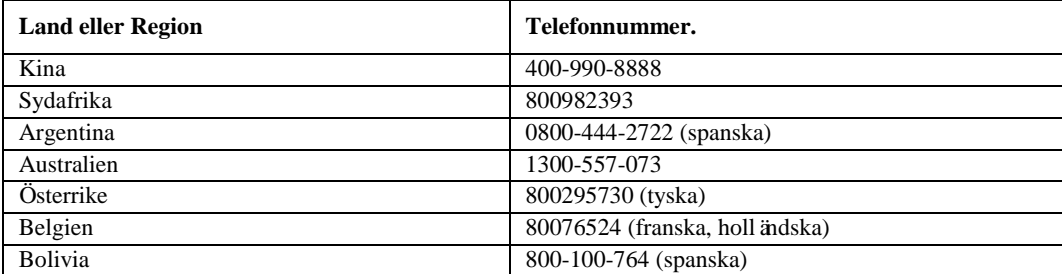

## <span id="page-28-0"></span>**Bilaga B. Meddelanden**

Lenovo kanske inte erbjuder de produkter, tjänster eller funktioner som omfattas av detta dokument i alla länder. Kontakta din lokala Lenovo -representant för information om de produkter och tjänster som för närvarande finns i ditt område. All hänvisning till en Lenovo produkt, -program eller -tjänst är inte avsedd att ange eller antyda att endast Lenovos -produkt, -program eller -tjänst får användas. Alla funktionellt likvärdiga produkter, program eller tjänster som inte kränker någon Lenovos immateriell rättighet kan användas i stället. Det är dock användarens ansvar att utvärdera och verifiera driften av någon annan produkt, program eller tjänst.

Lenovo kan ha patent eller väntande patentansökningar som täcker ämnen som beskrivs i detta dokument. Tillhandahållandet av detta dokument ger dig ingen licens för dessa patent. Du kan skicka licensförfrågningar skriftligen till:

*Lenovo (USA), Inc. 1009 Think Place - Building One Morrisville, NC 27560 USA Attention: Lenovos licensdirektör*

LENOVO LEVERERAR DENNA PUBLIKATION "SOM ÄR" UTAN GARANTI AV NÅGOT SLAG, VARKEN UTTRYCKT ELLER UNDERFÖRSTÅDD, INKLUDERANDE MEN INTE BEGRÄNSAD TILL DE UNDERFÖRSTÅDDA GARANTIERNA INTRÅNG I UPPHOVSRÄTT,SÄLJBARHET ELLER FÖR ETT VISST SYFTE. Vissa jurisdiktioner tillåter inte friskrivning av uttryckliga eller underförstådda garantier i vissa transaktioner, därför kanske detta uttalande inte gäller dig.

Denna information kan innehålla tekniska felaktighete r eller typografiska fel. Ändringar görs regelbundet i informationen häri; dessa ändringar kommer att införlivas i nya utgåvor av publikationen. Lenovo kan när som helst göra förbättringar och/eller ändringar av produkten/produkterna och/eller programmen som beskrivs i denna publikation utan föregående meddelande.

Produkterna som beskrivs i detta dokument är inte avsedda för användning vid transplantationer eller andra livsuppehållande tillämpningar där funktionsfel kan leda till personskador eller dödsfall. Informationen i detta dokument påverkar eller ändrar inte Lenovos produktspecifikationer eller garantier. Ingenting i detta dokument ska fungera som en uttrycklig eller underförstådd licens eller skadestånd enligt Lenovos eller tredje parts immateriella rättigheter. All information i detta dokument erhölls i specifika miljöer och presenteras som en illustration. Resultatet som uppnås i andra driftsmiljöer kan variera.

enovo får använda eller distribuera någon eller några av de uppgifter som du pånågot s ätt tillhandahåller som de anser lämpligt utan att ålägga dig någon skyldighet. Alla hänvisningar i denna publikation till webbplatser som inte är Lenovo tillhandahålls endast för att underlätta, och fungerar inte pånågot sätt som ett stöd för dessa webbp latser. Materialet pådessa webbplatser ingår inte i materialet för denna Lenovo -produkt, och användning av dessa webbplatser är påegen risk.

Alla prestandadata som finns häri bestämdes i en kontrollerad miljö. Därför kan resultatet som uppnås i andra dri ftmiljöer variera avsevärt. Vissa mätningar kan ha gjorts påsystem på utvecklingsnivå, och det finns ingen garanti för att dessa mätningar kommer att vara desamma på allmänt tillgängliga system. Dessutom kan vissa mätningar ha uppskattats genom extrapoler ing. Faktiska resultat kan variera. Användare av detta dokument bör kontrollera tillämpliga data i sin specifika miljö.

## <span id="page-29-0"></span>Å**tervinningsinformation**

Lenovo uppmuntrar ägare av tekniskutrustning (IT) att återvinna sin utrustning när den inte längre behövs. Lenovo erbjuder en mängd olika program och tjänster för att hjälpa utrustningsägare att återvinna sina IT-produkter. För information om återvinning av Lenovo-produkter, gåtill: [www.lenovo.com/recycling](http://www.lenovo.com/recycling) 環境配慮に関して

本機器またはモニターの回収リサイクルについて

企業のお客様が、本機器が使用済みとなり廃棄される場合は、資源有効 利用促進法の規定により、産業廃棄物として、地域を管轄する県知事あ るいは、政令市長の許可を持った産業廃棄物処理業者に適正処理を委託<br>する必要があります。また、弊社では資源有効利用促進法に基づき使用 済みパソコンの回収および再利用・再資源化を行う「PC 回収リサイク ル・サービス」を提供しています。詳細は、

https://www.lenovo.com/jp/ja/services warranty/recycle/pcrecycle/をご参照ください。

また、同法により、家庭で使用済みとなったパソコンのメーカー等に よる回収再資源化が 2003 年 10 月 1 日よりスタートしました。詳細は、 https://www.lenovo.com/jp/ja/services\_warranty/recycle/personal/をご参照ください。

重金属を含む内部部品の廃棄処理について

本機器のプリント基板等には微量の重金属(鉛など)が使用されてい ます。使用後は適切な処理を行うため、上記「本機器またはモニターの 回収リサイクルについて」に従って廃棄してください。

#### <span id="page-29-1"></span>**Insamling och återvinning av en använd Lenovo-dator eller bildskärm**

Om du är företagsanstä lld och behöver avyttra en Lenovo-dator eller -bildskärm som tillhör företaget, måste du göra det i enlighet med lagen för främjande av effektivt resursutnyttjande. Datorer och bildsk ärmar kategoriseras som industriavfall och bör bortskaffas pår ätt sätt av en entreprenör som är certifierad av en lokal myndighet. I enlighet med lagen för främjande av effektivt utnyttjande av resurser tillhandahåller Lenovo Japan, via sin PC-insamling och återvinningstjänster, för insamling, återanvändning och återvinning av använda datorer och bildskärmar. För mer information, besök Lenovos webbplats på

[https://www.lenovo.com/jp/ja/services\\_warranty/recycle/pcrecycle/.](https://www.lenovo.com/jp/ja/services_warranty/recycle/pcrecycle/) I enlighet med lagen för främjande av effektiv användning av resurser, började tillverkaren att samla in och återvinna hemdatorer och bildskärmar den 1 oktober 2003. Denna tjänst tillhandahålls gratis fö r datorer som används i hemmet och är sålda efter 1 oktober 2003. För mer information, besök Lenovos webbplats p[å](https://www.lenovo.com/jp/ja/services_warranty/recycle/personal/) [https://www.lenovo.com/jp/ja/services\\_warranty/recycle/personal/.](https://www.lenovo.com/jp/ja/services_warranty/recycle/personal/)

#### <span id="page-29-2"></span>**Kassering av Lenovo-datorkomponenter**

Vissa Lenovo-datorprodukter som säljs i Japan kan ha komponente r som innehåller tungmetaller eller andra miljökänsliga ämnen. För att pårätt sätt kassera använda komponenter, till exempel ett kretskort eller enhet, använder du metoderna ovan för att samla in och återvinna en dator eller bildskärm som inte används.

# <span id="page-30-0"></span>**Varum**ä**rken**

Följande termer är varumärken som tillhör Lenovo i USA, andra länder eller båda: Lenovo Lenovo-logotypen ThinkCenter ThinkPad Think

Microsoft, Windows och Windows NT är varumärken som tillhör Microsoft -koncernen. Andra namn påföretag, produkter eller tjänster kan vara varumärken eller tjänstemärken för andra.

# <span id="page-30-1"></span>**N**ä**tsladdar och n**ä**tadaptrar**

Använd endast nätsladdar och nätadaptrar som levereras av produkttillverkaren. Använd inte nätsladden för andra enheter.